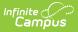

## **Repository Cleanup**

Last Modified on 06/10/2025 9:54 am CD

Field Descriptions | Running a Test | Running the Cleanup

Tool Search: Repository Cleanup

The Repository Cleanup tool allows you to permanently remove files from the Campus Digital Repository (CDR). Occasionally, it may be necessary for you to remove files permanently. For example, you might have a District policy that requires removing documents for students who are no longer enrolled.

You do not need to use this tool to remove missing or incomplete files. All missing files and incomplete uploads are automatically purged from the CDR daily at 5 AM.

| Repository Clea                                                                                  | nup ☆                                                                                    | System Settings > Digital Repository > Repository Cleanup |
|--------------------------------------------------------------------------------------------------|------------------------------------------------------------------------------------------|-----------------------------------------------------------|
| Repository Cleanup                                                                               |                                                                                          |                                                           |
| This tool allows users to p                                                                      | ermanently remove files that were uploaded to the Digital Repository.                    |                                                           |
| Uploaded on or before:<br>Service/Campus Tool:                                                   | 09/27/2023  Behavior Discussions Finance Bank Statements Instruction/Curriculum Meetings |                                                           |
| Ad Hoc Filter (uploaded by)<br>Ad Hoc Filter (uploaded for)<br>Include Detail:<br>Report Format: |                                                                                          |                                                           |
| Run Test Run Cleanup                                                                             | ● PDF ○ CSV                                                                              |                                                           |
|                                                                                                  | Repository Cleanup To                                                                    |                                                           |

See the Digital Repository Tool Rights article for details on available tool rights.

## **Field Descriptions**

| Field                    | Description                                                                                                    |
|--------------------------|----------------------------------------------------------------------------------------------------|
| Uploaded on or<br>before | Files that were uploaded on or before the date you select in this field will be permanently removed.                                                       |
| Service/Campus<br>Tool   | This is a comprehensive list of Campus tools where documents have been<br>uploaded. Only files that were uploaded in the tools you select will be deleted. |

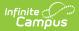

| Field                           | Description                                                                                                    |  |  |  |
|---------------------------------|----------------------------------------------------------------------------------------------------|--|--|--|
| Ad Hoc Filter<br>(uploaded by)  | Select an Ad Hoc filter to only remove files uploaded by a specific person or person(s).                                                                                                    |  |  |  |
|                                 | Ad Hoc Filters do not limit the repository cleanup to specific calendars.                                                                                                    |  |  |  |
|                                 |                                                                                                    |  |  |  |
| Ad Hoc Filter<br>(uploaded for) | Select an Ad Hoc filter to only remove files uploaded for a specific person or person(s).                                                                                                    |  |  |  |
|                                 | Ad Hoc Filters do not limit the repository cleanup to specific calendars.                                                                                                    |  |  |  |
|                                 |                                                                                                    |  |  |  |
| Include Detail                  | When this checkbox is marked, the report that displays after the test and<br>cleanup will include the following details for each file: file name, file size,<br>upload date, uploaded by and uploaded for. |  |  |  |
|                                 | If this checkbox is not marked, a simple summary with the number and total size of the files displays in the report.                                                                                       |  |  |  |
| Report Format                   | After running the test or the actual removal of files, a report displays in the format you select.                                                                                                    |  |  |  |

## **Running a Test**

- 1. Determine if you would like file name, file size, upload date, uploaded by, and uploaded for data to be included in the test report. If so, mark the **Include Detail** checkbox.
- 2. Select the **Report Format**: PDF or CSV
- 3. Click the **Run Test** button to view a summary report of the files that will be permanently removed.

You must use the **Run Test** feature before permanently removing files.

| Repository Clea                                                                                                    | nup 🏠                                                                 | System Settings > Digital Repository > Repository Cleanup |
|----------------------------------------------------------------------------------------------------|-----------------------------------------------------------------------|-----------------------------------------------------------|
| Repository Cleanup<br>This tool allows users to p                                                                                | ermanently remove files that were uploaded to the Digital Repository. |                                                           |
| Uploaded on or before:<br>Service/Campus Tool:<br>Ad Hoc Filter (uploaded by)<br>Ad Hoc Filter (uploaded for)<br>Include Detail: | 09/27/2023                                                            |                                                           |
| Report Format:           Run Test         Run Cleanup                                                                            | ● PDF ○ CSV                                                           |                                                           |

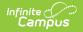

Below is an example of the cleanup report with details included (shown in the Success Detail section).

| 070280000<br>DISTRICT District<br>Generated on 09/27/2023 11:05:48 AM Page 1 |                                      | Digital Repository Cleanup Report |                    |                          |                |           |
|------------------------------------------------------------------------------|--------------------------------------|-----------------------------------|--------------------|--------------------------|----------------|-----------|
| THIS IS A TEST. NO FIL                                                       | ES HAVE I                            | BEEN REMOVEI                      | D FROM THE         | DIGITAL                  | REPOSI         | fory.     |
| Summary                                                                      |                                      | Number of Files Failed            | Number of Files Su | aaaadad                  | Size of Files  | Sussanded |
| Service/Campus Tool                                                          |                                      | Number of Files Falled            | Number of Files Su | 29                       | SIZE OF FILES  | 1.02 MB   |
| Finance Bank Statements                                                      |                                      | 0                                 |                    | 25                       |                | 0.00 MB   |
| Discussions                                                                  |                                      | ŏ                                 |                    | ŏ                        |                | 0.00 MB   |
| Behavior                                                                     |                                      | ŏ                                 |                    | ĭ                        |                | 0.00 MB   |
| Total                                                                        |                                      | 0                                 |                    | 30                       |                | 1.02 MB   |
| Displaying files 1 - 30 Success Detail                                       |                                      | <b>.</b> .                        | 51. 51             |                          |                |           |
| File Name                                                                    | Service/Camp                         | us Iool                           | File Size          | Upload Date              | Uploaded By    |           |
| test.txt                                                                     | Behavior                             |                                   | 0.00 MB            | 02/03/2023               | Administrator, | System    |
| assessment_meta.xml                                                          | Instruction/Cur                      |                                   | 0.00 MB            | 12/21/2022               | Adam           |           |
| assessment_meta.xml                                                          | Instruction/Cur                      |                                   | 0.00 MB            | 12/21/2022               | Adam           |           |
| assessment_meta.xml                                                          | Instruction/Cur                      |                                   | 0.00 MB<br>0.00 MB | 12/21/2022<br>12/21/2022 | Adam           |           |
| assessment_meta.xml<br>assessment_meta.xml                                   | Instruction/Curr<br>Instruction/Curr |                                   | 0.00 MB            | 12/21/2022               | Adam<br>Adam   |           |
| assessment_meta.xm                                                           | instruction/Cun                      | iculum                            | 0.00 MD            | 1212 112022              | Adam           |           |

Digital Repository Cleanup Report in PDF with Details

## **Running the Cleanup**

You must use the **Run Test** feature before permanently removing files.

1. Click the **Run Cleanup** button. A confirmation message displays.

| Repository Clear             | nup ☆                                                                         | System Settings > Digital Repository > Repository Cleanup |
|------------------------------|-------------------------------------------------------------------------------|-----------------------------------------------------------|
| Repository Cleanup           |                                                                               |                                                           |
| This tool allows users to p  | ermanently remove files that were uploaded to the Digital Repository.         |                                                           |
| Uploaded on or before:       | 09/27/2023                                                                    |                                                           |
| Service/Campus Tool:         | Behavior  Discussions Finance Bank Statements Instruction/Curriculum Meetings |                                                           |
| Ad Hoc Filter (uploaded by)  | · · · · · · · · · · · · · · · · · · ·                                         |                                                           |
| Ad Hoc Filter (uploaded for) | ×                                                                             |                                                           |
| Include Detail:              |                                                                               |                                                           |
| Report Format:               | ● PDF ○ CSV                                                                   |                                                           |
| Run Test Run Cleanup         | <b>←</b>                                                                      |                                                           |

2. Click **OK**. The files are now permanently removed and the Digital Repository Cleanup Report displays.

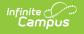

| 0281 SCHOOL<br>DISTRICT District |                   | Digital Repository Cleanup Report |                    |             |                         |  |
|----------------------------------|-------------------|-----------------------------------|--------------------|-------------|-------------------------|--|
| Generated on 05/23/2017 10       | 0:29:06 AM Page 1 |                                   |                    |             |                         |  |
|                                  |                   |                                   |                    |             |                         |  |
| Some files were not              | properly deleted  | from the cloud                    | please re-run      | the Clean   | up Report               |  |
|                                  |                   | , noni inc cicula,                |                    |             |                         |  |
| Summary                          |                   |                                   |                    |             |                         |  |
| Service/Campus Tool              |                   | Number of Files Failed            | Number of Files Su | cceeded     | Size of Files Succeeded |  |
| Person Documents (default)       |                   | 1                                 |                    | 2           | 0.24 MB                 |  |
| Total                            |                   | 1                                 |                    | 2           | 0.24 MB                 |  |
| Displaying files 1 - 3           |                   |                                   |                    |             |                         |  |
| Displaying mos 1 0               |                   |                                   |                    |             |                         |  |
| Success Detail                   |                   |                                   |                    |             |                         |  |
| File Name                        | Service/Camp      | us Tool                           | File Size          | Upload Date | Uploaded By             |  |
| CDRUploadPaths                   | Person Docum      | ents (default)                    | 0.04 MB            | 01/01/1960  | Administrator, System   |  |
| Component1                       | Person Docum      |                                   | 0.19 MB            | 01/01/1960  | Administrator, System   |  |
|                                  |                   |                                   |                    |             |                         |  |
| Failure Detail                   |                   |                                   |                    |             |                         |  |
| Failure Detail                   | Service/Camp      | us Tool                           | File Size          | Upload Date | Uploaded By             |  |

The report will detail which files were successfully deleted (Success Detail) and which failed to be deleted (Failure Detail). If some files failed to be deleted, please re-run the Repository Cleanup tool.